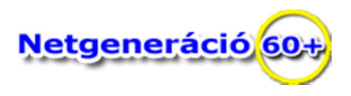

## **Javasolt billentyűzet kombinációk** *(nem csak haladóknak)*

## **Windows felületben:**

- **Win + I =** Windows beállítások (*options*) megnyitása.
- **Win + S =** Windows keresősáv (*search*) megnyitása.
- **Win + E =** Windows intéző *(explorer, ez a gép*) megnyitása.
- **Win + V =** Windows vágólap (*clipboard*) megnyitása.
- **Win + Vessző =** Gyors betekintést ad az ablara, amíg nyomva tartjuk.
- **Win + Pont =** Az Emoji billentyűzetet (*icon sorozat ablakot*) hozza elő.
- **Win + Prntscr =** Képernyőfotót készít, és rögtön elmenti a vágólapra.
- **Win + Shift + S =** Kiválaszthatsz egy tetszőleges területet a képernyőn és elmenti a vágólapra.
- **Ctrl + Esc =** Windows Startmenü menüpontot nyitja meg.
- **Ctrl + Shift + N** = Windows intézőben, az aktuális mappában új mappát hoz létre.
- **Alt + F4 =** Ez a kombináció segít gyorsan bezárni ablakot, illetve programot.
- **Ctrl + Alt + Delete** = Ez a kombináció csodákra képes, különösen akkor, ha "lefagyott" a rendszer.

## **Google Chrome böngészőben:**

- **F5 =** Újratölti az oldalt.
- **F11 =** Teljes képernyőre váltja a böngésző ablakát.
- **Szóköz =** Görgetés egy web helyen felfelé képernyőnként.
- **Szóköz + Shift =** Görgetés egy web helyen lefelé képernyőnként.
- **Ctrl + +** *(a numerikus billentyűzeten a plusz)* **=** Nagyítás
- **Ctrl +** *(a numerikus billentyűzeten a mínusz)* **=** Kicsinyítés
- **Ctrl + 0** *(a numerikus billentyűzeten a nulla szám)* **=** Alaphelyzetbe állítja a nagyítást
- **Ctrl + L =** A címsorra ugrik a kurzor, így azonnal be lehet írni a keresett oldal címét.
- **Ctrl** +  $T = \hat{U}$ j lapot nyit meg a böngészőben, és az új lapra ugrik.
- **Ctrl + Shift + T** = A böngésző előzményeiből meg nyitja az előző lapot.
- **Ctrl + N** = Teljesen újra megnyitja a böngészőt (az előző nyitva marad).
- **Ctrl + D =** Az aktív lap felvételét teszi lehetővé a könyvjelzőid közé.
- **Ctrl + H =** Megjeleníti a Beállítások/Előzmények ablakát.
- **Ctrl + Shift + Delete =** Megnyitja az Előzmények/Böngészési adatok törlési oldalt.
- **Ctrl + F =** A keresősáv megnyitása az aktuális oldalon történő kereséshez (*vagy F3*).
- **Ctrl + O** (kicsi o betű) = A számítógépen található fájl megnyitása a böngészőben (*Pl. zenék lejátszása*).
- **Ctrl + P =** Az aktuális oldal megnyitása nyomtatásához.
- **Ctrl + S =** Az aktuális oldal lementése a számítógépünkre.